## Accessori standard

### Questo sistema è stato progettato per essere utilizzato all'interno. Questo prodotto non è utilizzabile all'esterno.

### Questo prodotto non ha un interruttore di alimentazione.

Quando si spegne il prodotto, scollegare l'alimentazione dall'alimentatore a 12 V CA o dal dispositivo PoE. (Quando si utilizzano sia l'alimentatore 12 V CA sia il dispositivo PoE per l'alimentazione, scollegare entrambi i collegamenti.)

### Per un utilizzo continuo con prestazioni stabili

Non utilizzare questa telecamera in condizioni di caldo o umidità per un lungo periodo. La mancata osservanza di questa precauzione causa il deterioramento dei componenti e ha come risultato l'accorciamento della vita di questo prodotto.

Non esporre questa telecamera a fonti di calore diretto quale un riscaldatore.

### Non toccare il coperchio dell'obiettivo a mani nude.

Un coperchio dell'obiettivo sporco causa il deterioramento della qualità dell'immagine.

### Maneggiare questa telecamera con cura.

Non far cadere questa telecamera e non procurare colpi o vibrazioni a questa telecamera. La mancata osservanza di questa precauzione può causare inconvenienti.

### Riguardo al monitor del PC

La visualizzazione della stessa immagine per un lungo periodo su un monitor può danneggiare il monitor. Si consiglia di utilizzare un salvaschermo.

### Quando verrà rilevato un errore, questo prodotto verrà riavviato automaticamente. Questo prodotto sarà inutilizzabile per circa 2 minuti dopo il riavvio, esattamente come quando lo si

accende.

### Smaltimento/trasferimento del prodotto

I dati salvati su questo prodotto o su un dispositivo di memorizzazione utilizzato con questo prodotto possono portare alla fuga di informazioni personali. Qualora fosse necessario smaltire o consegnare questo prodotto a qualcuno, anche nel caso di riparazioni, accertarsi che non ci siano dati su questo prodotto.

### Pulitura del corpo di questo prodotto

Accertarsi di aver spento il prodotto prima di pulirlo. La mancata osservanza di questa precauzione può causare ferite. Non utilizzare detergenti abrasivi forti quando si pulisce questo prodotto. In caso contrario, si può causare scolorimento.

Nel caso in cui lo sporco sia difficile da rimuovere, utilizzare un panno umido e strofinare le aree sporche. Quindi, asciugare con un panno asciutto per rimuovere tutta l'umidità.

### Intervallo di trasmissione

L'intervallo di trasmissione delle immagini può rallentare a seconda dell'ambiente di rete, delle prestazioni del PC, del soggetto ripreso, del numero di accessi, etc.

### Riguardo alla scheda di memoria SD

 Quando si utilizza una scheda di memoria SD non formattata, formattarla utilizzando questa telecamera. I dati registrati sulla scheda di memoria SD verranno cancellati con la formattazione. Se si utilizza una scheda di memoria SD non formattata o una scheda di memoria SD formattata con altri dispositivi, questo prodotto può non funzionare correttamente o si può causare un deterioramento delle prestazioni. Far riferimento al Manuale di istruzioni (incluso sul CD-ROM) per come formattare una scheda di memoria SD.

 Quando si utilizzano alcune schede di memoria SD con questo prodotto, questo prodotto può non funzionare correttamente o si può causare un deterioramento delle prestazioni. Utilizzare le schede di memoria SD consigliate.

### Etichetta del codice

Le etichette del codice (accessori) sono necessarie quando si richiede assistenza per un inconveniente. Prestare attenzione a non perdere queste etichette. Si consiglia di attaccare una delle etichette sulla custodia del CD-ROM.

### Riguardo al sensore di immagine MOS

Quando si filma costantemente una fonte di luce forte come un riflettore, il filtro colore del sensore

d'immagine MOS può deteriorarsi e può causare scolorimento. Anche quando si cambia la direzione fissa della ripresa dopo aver filmato costantemente un riflettore per un certo periodo, lo scolorimento può rimanere.

 Quando si filmano soggetti in rapido movimento o si eseguono le operazioni di brandeggio orizzontale/ verticale, può sembrare che gli oggetti che attraversano l'area ripresa si pieghino in obliquo.

### AVC Patent Portfolio License

THIS PRODUCT IS LICENSED UNDER THE AVC PATENT PORTFOLIO LICENSE FOR THE PERSONAL USE OF A CONSUMER OR OTHER USES IN WHICH IT DOES NOT RECEIVE REMUNERATION TO (i) ENCODE VIDEO IN COMPLIANCE WITH THE AVC STANDARD ("AVC VIDEO") AND/OR DECODE AVC VIDEO THAT WAS ENCODED BY A CONSUMER ENGAGED IN A PERSONAL ACTIVITY AND/OR WAS OBTAINED FROM A VIDEO PROVIDER LICENSED TO PROVIDE AVC VIDEO. NO LICENSE IS GRANTED OR SHALL BE IMPLIED FOR ANY OTHER USE. ADDITIONAL INFORMATION MAY BE OBTAINED FROM MPEG LA, L.L.C. SEE HTTP://WWW.MPEGLA.COM

### **Sfarfallio**

A causa dell'influenza della luce, può talvolta verificarsi sfarfallio. In questo caso, selezionare "Scena all'interno" per "Modalità di controllo della luce". Selezionare "Scena all'interno(50Hz)" o "Scena all'interno(60Hz)" a seconda della frequenza dell'alimentazione nella propria zona. Far riferimento al Manuale di istruzioni (incluso sul CD-ROM) per ulteriori informazioni riguardo all'impostazione. In condizioni di luce estremamente forte, può verificarsi sfarfallio anche quando è selezionato "Scena all'interno" per "Modalità di controllo della luce". Quando il livello di luminosità (illuminazione) sullo schermo viene impostato su un livello relativamente basso con i pulsanti [Luminosità], si può verificare frequentemente sfarfallio. In tali casi, uno dei rimedi seguenti può ridurre lo sfarfallio. Moderare le intensità di illuminazione degli oggetti modificando la direzione della telecamera. Impostare il livello di luminosità (illuminazione) sullo schermo su un livello più chiaro con i pulsanti [Luminosità].

### Scolorimento sulle immagini causato dall'effetto della modalità di controllo della luce

Quando è selezionato "Scena all'interno" per "Modalità di controllo della luce", la tonalità delle parti più luminose sullo schermo può essere deteriorata rispetto a quando è selezionato "ELC".

### Sfocatura del colore su pattern di disegno dettagliati

Quando ci sono pattern di disegno dettagliati sulle immagini, può verificarsi la sfocatura del colore su queste parti.

### Parti di consumo

Le seguenti sono parti di consumo: Sostituirle conformemente alla loro durata di vita. La loro durata di vita varia a seconda dell'ambiente e delle condizioni di utilizzo. La durata di vita è soltanto un'indicazione nel caso in cui si utilizzi la telecamera a +20 °C.

 Motore per brandeggio orizzontale, motore per brandeggio verticale, cavo flat per brandeggio verticale: circa 3,7 milioni di operazioni.

### Obiettivo e testa di brandeggio orizzontale/verticale

Se non si utilizzano l'obiettivo e la testa di brandeggio orizzontale/verticale per un lungo periodo, lo strato di grasso all'interno di queste parti può diventare appiccicoso. Questo può ostruire il movimento delle parti. Per prevenire questo inconveniente, muovere periodicamente l'obiettivo o la testa di brandeggio orizzontale/verticale.

### ere o allentare le viti all'interno della tel

### Panasonic non potrà essere considerata responsabile per danni patrimoniali e/o non patrimoniali a cose e/o persone derivanti da installazione o funzionamento eseguiti in modo non conforme al presente documento.

### Questa telecamera è stata progettata per essere utilizzata all'interno.

Questa telecamera non è utilizzabile all'esterno. Non esporre questa telecamera alla luce solare diretta per ore e non installare il prodotto vicino ad un riscaldatore o ad un condizionatore d'aria. In caso contrario, si possono causare deformazione, scolorimento e un cattivo funzionamento. Tenere questa telecamera lontano da acqua e umidità.

## Telecamera di rete N. modello WV-ST165/WV-ST162

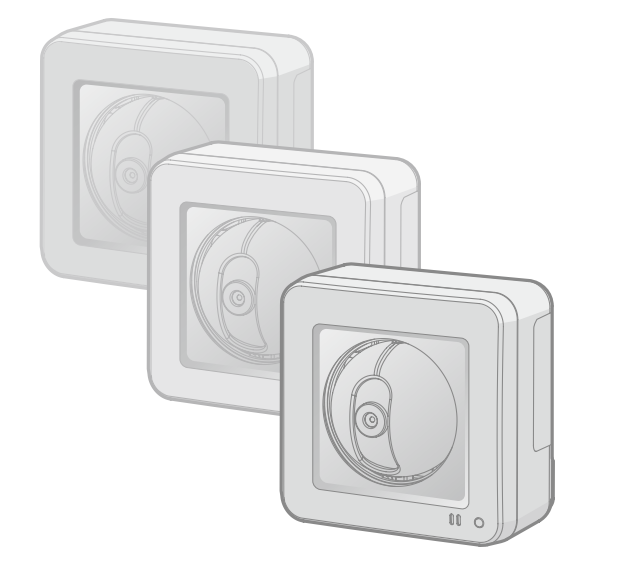

### Non collocare questo prodotto nelle seguenti posizioni:

- Posizioni dove si può bagnare a causa di pioggia o schizzi d'acqua
- Posizioni dove viene utilizzato un agente chimico quali una piscina
- Posizioni soggette a umidità, polvere, vapore e fumi oleosi
- Posizioni in ambienti specifici soggetti ad un'atmosfera infiammabile o a solventi
- Posizioni dove vengono generate radiazioni, raggi X, forti onde radio o un forte campo magnetico Posizioni dove vengono prodotti gas corrosivi, posizioni dove possono essere causati danni dall'aria salmastra quali la riva del mare
- Posizioni dove la temperatura non è compresa nel range specificato (da 0 °C a 40 °C).
- Posizioni soggette a vibrazioni (Questo prodotto non è progettato per l'utilizzo su veicoli.)
- Posizioni soggette a condensazione come risultato di drastici cambiamenti della temperatura
- Tripla codifica H.264 e JPEG
- È possibile fornire un totale di 3 uscite, che comprende 2 uscite H.264 ed 1 uscita JPEG. ● Funzione Power over Ethernet
- Quando si collega con un dispositivo PoE (Power over Ethernet), l'alimentazione verrà fornita collegando semplicemente un cavo LAN. (conforme a IEEE802.3af)
- Modalità di correzione dell'oscurità adattiva Corregge le parti annerite delle aree buie di oggetti che hanno intensità di illuminazione differenti.
- Funzione di brandeggio orizzontale/verticale e funzione della posizione
- preselezionata Una singola telecamera consente il monitoraggio di una vasta area.
- Comunicazione interattiva con l'audio
- Utilizzando il connettore di uscita audio ed il connettore di ingresso del microfono, sono disponibili la ricezione dell'audio dalle telecamere su un PC e la trasmissione dell'audio dal PC alle telecamere.
- Dotazione dello slot della scheda di memoria SDHC/SD
- È possibile salvare manualmente video H.264 ed immagini JPEG sulla scheda di memoria SDHC/SD al verificarsi di un allarme, durante il periodo programmato o su un browser web. È inoltre possibile salvare immagini JPEG al verificarsi di un errore di rete. (Il download è possibile.)

### Accertarsi di rimuovere questo prodotto se non lo si sta utilizzando.

### Prima dell'installazione

- Dispositivo PoE (Quando si fornisce alimentazione utilizzando il dispositivo PoE)
- un PC (vedere i requisiti di sistema nel documento Informazioni importanti)
- $\bullet$  un router
- un cavo LAN (cavo CAT-5 dritto)
- Adattatore CA (1 pz.)

- Quando si monta questa telecamera su un soffitto o su una parete di legno, utilizzare le viti da legno (accessori, Vite B). Viti da utilizzare per altri materiali non sono fornite. Preparare le viti a seconda del materiale, della struttura, della robustezza e di altri fattori dell'area di montaggio e del peso totale degli oggetti da montare.
- Assicurarsi che la superficie di montaggio, l'ancoraggio e le viti siano sufficientemente robusti.
- Non montare questo prodotto su un pannello di cartongesso o su una superficie di legno in quanto sono troppo deboli. Se non è possibile evitare il montaggio di questo prodotto su una superficie di questo tipo, la superficie deve essere sufficientemente rinforzata.
- A Fuga o furto di informazioni attraverso questa unità
- <sup>2</sup> Utilizzo di questa unità per operazioni illegali eseguite da individui con intenti dolosi

 $\overline{3}$  Interferenza con questa unità o sua sospensione eseguiti da individui con intenti dolosi È propria responsabilità prendere precauzioni come quelle descritte di seguito per proteggersi contro i succitati rischi di sicurezza della rete.

### Progettare e mettere a punto il sistema di alimentazione per accendere/spegnere questo prodotto.

Il prodotto non ha un interruttore di alimentazione. Quando si installa il prodotto, utilizzare un dispositivo di alimentazione dotato dell'interruttore ON-OFF per la manutenzione.

### Riguardo ai collegamenti di rete

Quando ci si collega ad una rete utilizzando il cavo di rete di questo prodotto, osservare quanto segue. Quando si effettua il cablaggio di rete, progettarlo e metterlo a punto in modo che non venga colpito da tempeste di fulmini.

### Avvitamento delle viti

- Le viti ed i bulloni devono essere stretti con una coppia di torsione dell'avvitamento adeguato a
- seconda del materiale e della robustezza dell'area di installazione. Non utilizzare un avvitatore ad impatto. L'utilizzo di un avvitatore ad impatto può danneggiare le viti o causare un avvitamento eccessivo.
- Quando si stringe una vite, posizionare la vite ad angolo retto rispetto alla superficie. Dopo aver stretto le viti o i bulloni, eseguire un controllo visivo per assicurarsi che l'avvitamento sia sufficiente e non ci sia

## gioco.

### Procurarsi separatamente viti di fissaggio non specifiche per l'utilizzo con superfici di legno.

Le viti di fissaggio fornite con questo prodotto sono esclusivamente per l'utilizzo con superfici di legno. La capacità di trazione richiesta di una singola vite/bullone è di 294 N o superiore.

### Misure di prevenzione della caduta

Quando si collega un cavo di sicurezza esterno, selezionare un punto di collegamento in modo che niente possa colpire le persone in seguito al danneggiamento del supporto.

Non allentare le viti all'interno della telecamera. In caso contrario, l'esposizione all'acqua potrebbe causare danni o un cattivo funzionamento della telecamera, oppure la caduta della telecamera potrebbe provocare ferite.

### Interferenza radio

Quando questo prodotto viene utilizzato vicino ad una antenna TV/radio, un campo elettrico o un campo magnetico forte (vicino ad un motore, ad un trasformatore o ad una linea di alimentazione), le immagini possono essere distorte e si può produrre rumore sonoro.

### PoE (Power over Ethernet)

Utilizzare un hub/dispositivo PoE conforme allo standard IEEE802.3af.

### **Router**

Quando si collega questo prodotto ad Internet, utilizzare un router a banda larga con la funzione di port forwarding (NAT, IP masquerade). Far riferimento al Manuale di istruzioni (incluso sul CD-ROM) per ulteriori informazioni circa la funzione di port forwarding.

### Impostazione di ora e data

È necessario impostare ora e data prima di mettere in funzione questo prodotto. Far riferimento al Manuale di istruzioni sul CD-ROM fornito per le descrizioni di come eseguire le impostazioni.

> Campo di brandeggio orizzontale: Da –47,5 ° a +47,5 °

Campo di brandeggio Da –45 $^{\circ}$  a +10 $^{\circ}$ 

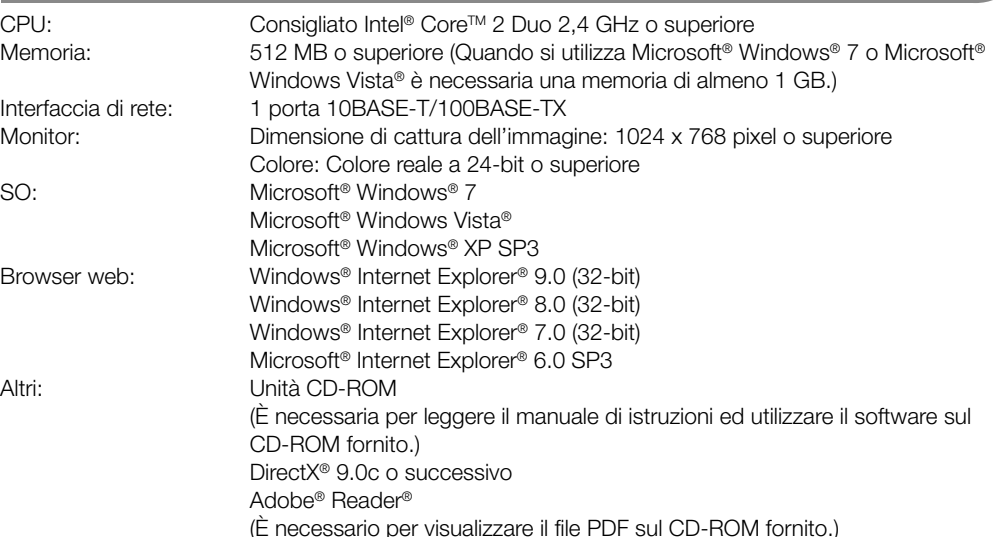

- • Rivolgersi al rivenditore per le ispezioni.
- • Le viti ed i bulloni devono essere stretti con la coppia di torsione specificata. La mancata osservanza di questa precauzione può causare una caduta e provocare ferite o incidenti.
- Non installare questo prodotto in posizioni soggette a vibrazioni. L'allentamento delle viti o dei bulloni di montaggio può causare la caduta del prodotto e provocare ferite.
- • Si devono implementare misure di protezione contro la caduta di questo prodotto. La mancata osservanza di questa precauzione può causare una caduta e provocare ferite o incidenti. Assicurarsi di installare il cavo di sicurezza.
- • Installare questo prodotto in una posizione sufficientemente alta per evitare che persone e oggetti urtino il prodotto.
- La mancata osservanza di questa precauzione può causare una caduta e provocare ferite o incidenti. • Spegnere questo prodotto durante il cablaggio.
- La mancata osservanza di questa precauzione può causare scosse elettriche. Inoltre, un cortocircuito o un cablaggio errato possono causare incendi.
- Non tentare di smontare o modificare questo prodotto. La mancata osservanza di questa precauzione può causare incendi o scosse elettriche. Rivolgersi al rivenditore per le riparazioni o ispezioni.
- Non inserire nessun oggetto estraneo.

### IMPORTANTE

- Se si utilizza un PC che non soddisfa i suddetti requisiti, la visualizzazione delle immagini potrebbe rallentare oppure il browser web potrebbe diventare inutilizzabile.
- Microsoft Windows 7 Starter, Microsoft Windows Vista Starter e Microsoft Windows XP Professional 64-bit Edition non sono supportati.
- Quando si utilizza IPv6 per la comunicazione, utilizzare Microsoft Windows 7 o Microsoft Windows Vista.

### Nota

• Non utilizzare questo prodotto in un ambiente infiammabile. La mancata osservanza di questa precauzione può causare un'esplosione e provocare ferite. • Evitare di installare questo prodotto in posizioni dove si verificano danni da sale o

# **Optional**

- Per ulteriori informazioni riguardo ai requisiti di sistema del PC ed alle precauzioni quando si utilizza Microsoft Windows 7, Microsoft Windows Vista o Windows Internet Explorer, cliccare "Manual" - "Open" dal CD-ROM fornito e far riferimento a "Notes on Windows® / Internet Explorer® versions".
- Se si utilizza Microsoft Windows XP, può verificarsi screen tearing\* quando cambia drasticamente la scena ripresa (ad esempio, mentre si riprendono soggetti che si muovono rapidamente) a causa delle limitazioni del GDI (Interfaccia del Dispositivo Grafico) del sistema operativo.
- \* Un fenomeno nel quale parti dello schermo vengono visualizzate fuori allineamento. Per informazioni sulla verifica del funzionamento dei sistemi operativi e dei browser web supportati,
- far riferimento al nostro sito web all'indirizzo (http://security.panasonic.com/pss/security/support/index.html).

### $\mathbf{r}$  . The state of  $\mathbf{r}$ *CALCULATION*

# Requisiti di sistema del PC

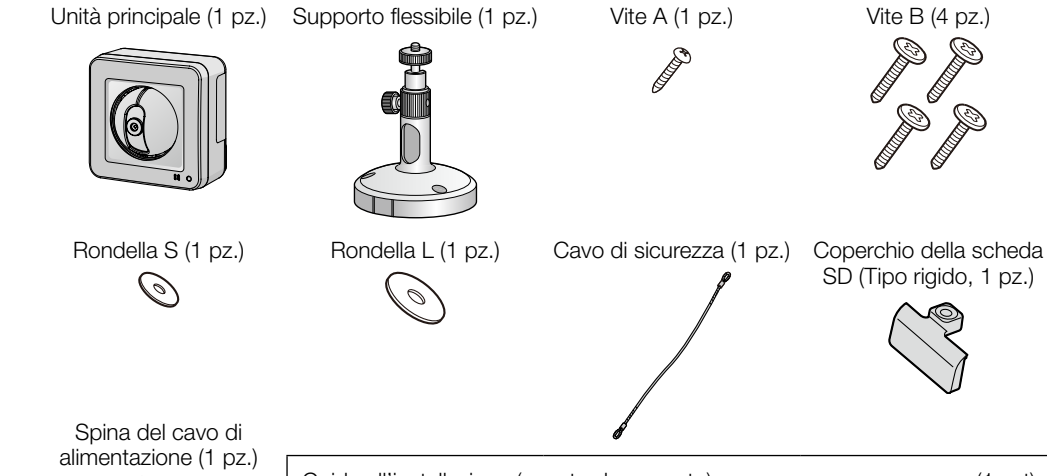

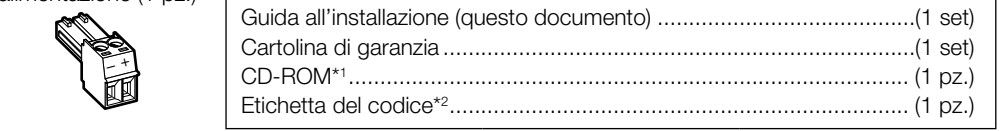

\*1 Il CD-ROM contiene i manuali di istruzioni e diversi tipi di programmi e strumenti software. \*2 Questa etichetta può essere necessaria per la gestione della rete. L'amministratore di rete deve conservare l'etichetta del codice.

# **Panasonic**

## Guida all'installazione **Istruzioni di installazione incluse**

## Funzioni principali

Licenza utente accessoria (Per H.264) BB-HCA8A BB-HCA8CE

- Leggere queste istruzioni. Conservare queste istruzioni.
- Tener conto di tutte le avvertenze.
- Seguire tutte le istruzioni.
- Non utilizzare questa apparecchiatura vicino all'acqua. Pulire soltanto con un panno asciutto.
- 7) Non bloccare alcuna fessura per la ventilazione. Installare in conformità con le istruzioni del produt-
- tore. 8) Non installare vicino a qualsiasi fonte di calore come radiatori, valvole di regolazione del calore, stufe o altre apparecchiature (inclusi amplificatori) che producono calore.
- Utilizzare soltanto accessori specificati dal produttore. 10) Utilizzare soltanto con il carrello, il supporto, il cavalletto, la staffa o il piano
- specificati dal produttore o venduti con l'apparecchiatura. Quando si utilizza un carrello, prestare attenzione quando si sposta la combinazione di carrello/apparecchiatura per evitare ferite causate da rovesciamenti.

IN NESSUN CASO Panasonic Corporation DOVRÀ ESSERE RITENUTA RESPONSABILE NEI CONFRONTI DI ALCUNA PARTE O PERSONA, FATTA ECCEZIONE PER LA SOSTITUZIONE O LA MANUTENZIONE RAGIONEVOLE DEL PRODOTTO, NEI CASI, INCLUSI MA NON LIMITATI AI **SEGUENTI** 

- Adobe, Acrobat Reader e Reader sono marchi di fabbrica registrati o marchi di fabbrica di Adobe Systems Incorporated negli Stati Uniti d'America e/o negli altri paesi.
- Microsoft, Windows, Windows Vista, Internet Explorer, ActiveX e DirectX sono marchi di fabbrica registrati o marchi di fabbrica di Microsoft Corporation negli Stati Uniti d'America e/o negli altri paesi.
- Schermate dei prodotti Microsoft riprodotte con l'autorizzazione di Microsoft Corporation. Intel e Intel Core sono marchi di fabbrica registrati o marchi di fabbrica di Intel Corporation negli Stati Uniti d'America e negli altri paesi.
- Il logotipo SDHC è un marchio di fabbrica della SD-3C, LLC.
- iPad, iPhone e iPod touch sono marchi di fabbrica registrati di Apple Inc., registrati negli Stati Uniti d'America e negli altri paesi.
- Android è un marchio di fabbrica di Google Inc. L'utilizzo di questo marchio di fabbrica è soggetto alle Autorizzazioni Google.
- Tutti gli altri marchi di fabbrica citati in questo testo sono di proprietà dei rispettivi proprietari.

## Marchi di fabbrica e marchi di fabbrica registrati

### Verificare che i seguenti articoli siano inclusi nella confezione della telecamera.

### Per installare e configurare la telecamera saranno inoltre necessari i seguenti articoli.

### [Da procurarsi localmente]

\* COLLEGARE ESCLUSIVAMENTE AD UN ALIMENTATORE CLASSE 2 A 12 V CC (UL 1310/CSA 223) o A UNA FONTE DI ALIMENTAZIONE LIMITATA (IEC/EN/UL/CSA 60950-1).

Poiché questa unità verrà utilizzata collegandola ad una rete, si richiama l'attenzione sui seguenti rischi riguardanti la sicurezza.

- Utilizzare questa unità in una rete protetta mediante un firewall, etc.
- Se questa unità è collegata ad una rete che comprende PC, assicurarsi che il sistema non sia infetto da virus informatici o altri programmi dannosi (utilizzando un programma antivirus aggiornato regolarmente, un programma contro spyware, etc.).
- Proteggere la propria rete contro gli accessi non autorizzati limitando gli utenti a quelli che effettuano il login con un nome utente ed una password autorizzati.
- Implementare misure quali l'autenticazione dell'utente per proteggere la propria rete contro la fuga o il furto di informazioni, compresi dati di immagine, informazioni per l'autenticazione (nomi utente e password), informazioni dell'e-mail di allarme, informazioni del server FTP ed informazioni del server **DDNS**
- Dopo che è stato effettuato l'accesso all'unità da parte dell'amministratore, accertarsi di chiudere il browser.
- Modificare periodicamente la password dell'amministratore.
- Non installare la telecamera in posizioni dove la telecamera o i cavi possano essere distrutti o danneggiati da individui con intenti dolosi.

## **Precauzioni**

# AVVERTENZA

### Prima di richiedere la riparazione, controllare i sintomi con la tabella seguente.

Rivolgersi al proprio rivenditore se un problema non può essere risolto anche dopo aver controllato e provato la soluzione nella tabella, oppure se il problema non è descritto sotto.

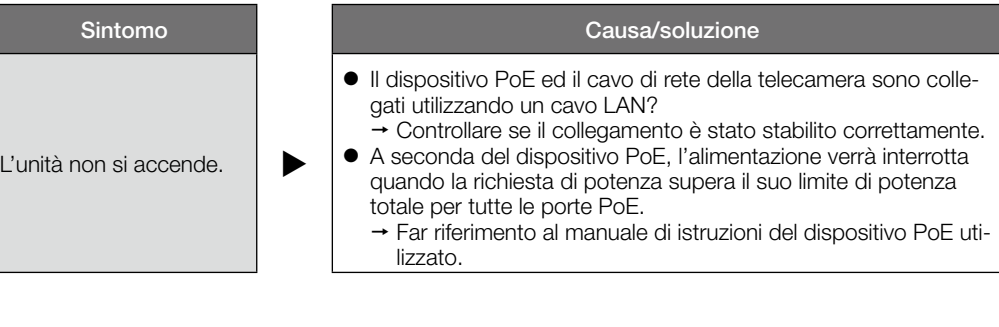

La distribuzione, la riproduzione, il disassemblaggio, la decompilazione e la retroingegnerizzazione del software fornito con questo prodotto sono tutti espressamente proibiti. In aggiunta, è proibita l'esportazione di qualsiasi software fornito con questo prodotto in violazione delle leggi sull'esportazione.

# Dati tecnici

## Limitazione di responsabilità

## Esonero dalla garanzia

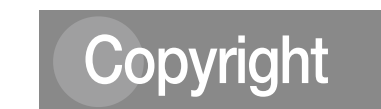

## ● Base

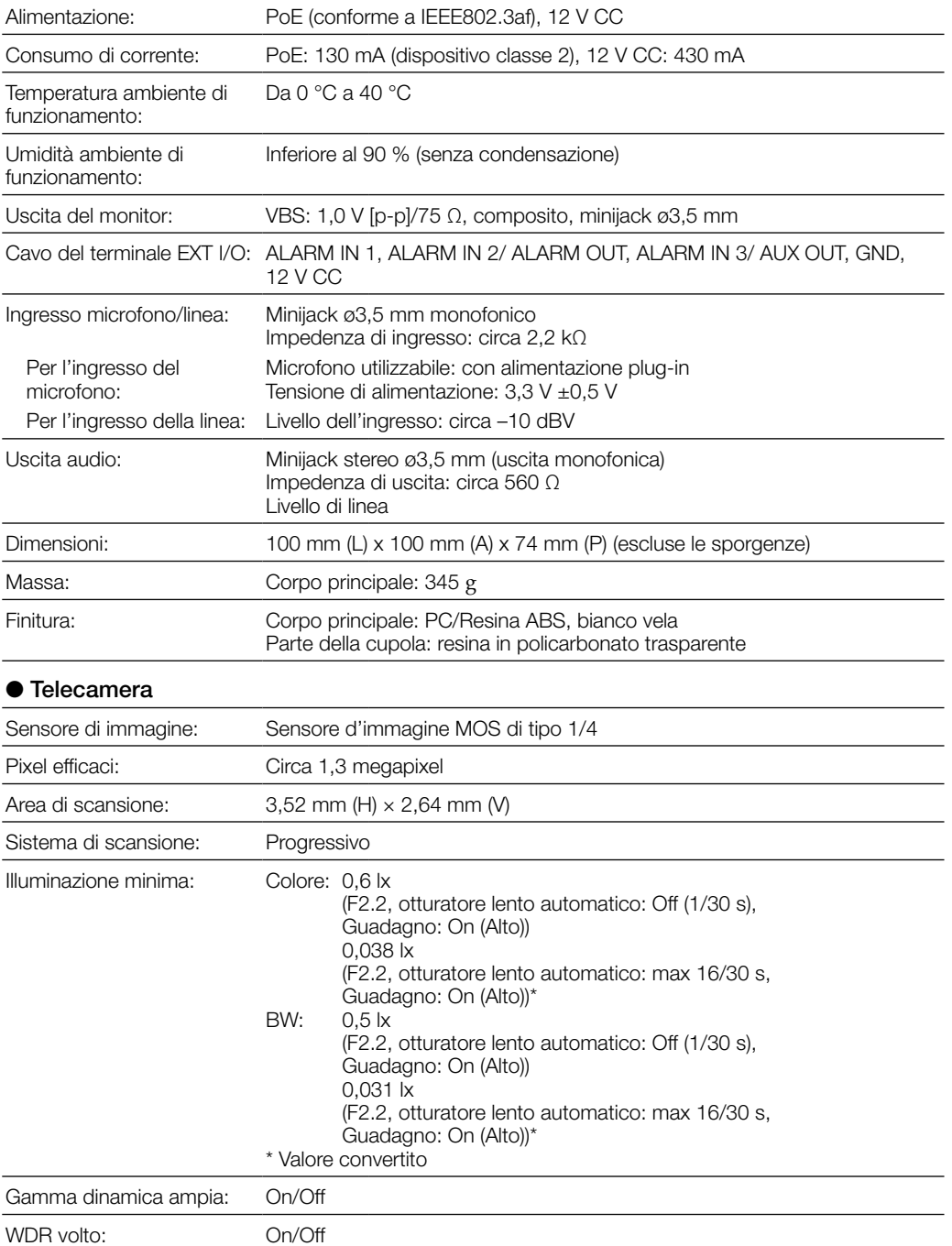

Guadagno (AGC): On (Basso)/ On (Medio)/ On (Alto)/ Off

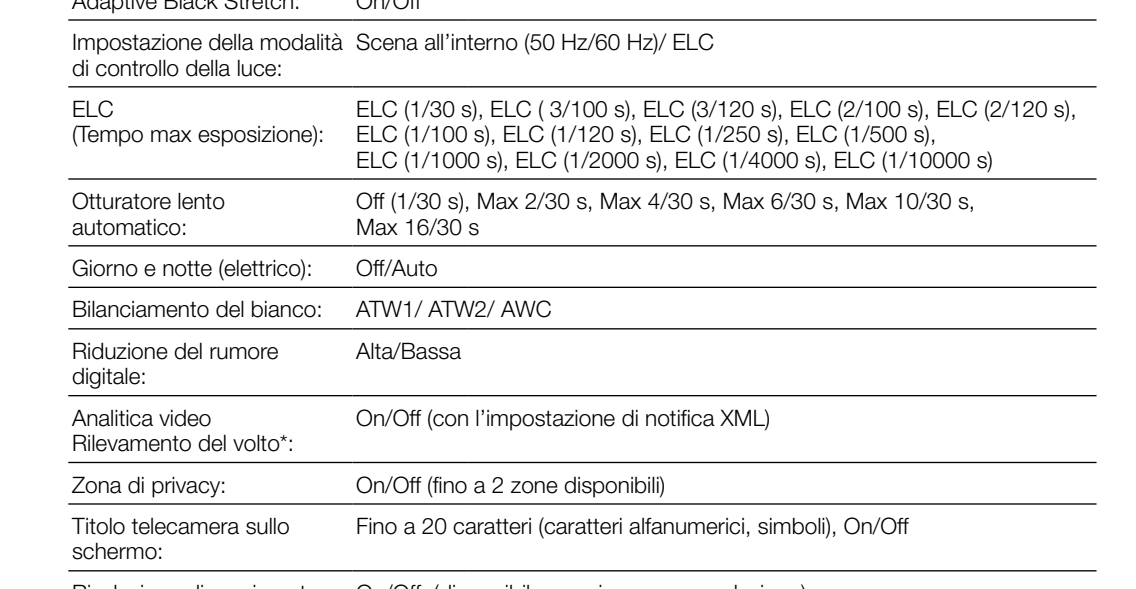

Rivelazione di movimento On/Off, (disponibile per ciascuna preselezione) video (Allarme del VMD):

\* Per utilizzare le funzioni "Notifica XML" e "Rilevamento del volto", è necessario installare il software aggiuntivo.

### ● Obiettivo

Additional Black Street

Rapporto dello zoom: Zoom supplementare: x2 (con risoluzione VGA) Zoom digitale (elettronico): 8x (Max 16x combinato con lo zoom supplementare in VGA) Lunghezza focale: 1,95 mm Rapporto di apertura massimo: 1: 2.2

Campo di messa a fuoco: ∞ - 0,5 m

Campo ottico angolare: Orizzontale: 85 °, Verticale: 68 °

### ● Piattaforma di brandeggio orizzontale/verticale

Velocità di brandeggio orizzontale: Manuale: circa 5 °/s - 80 °/s, Preselezionato: fino a circa 80 °/s

verticale:

Velocità di brandeggio verticale: Manuale: circa 5 °/s - 80 °/s, Preselezionato: fino a circa 80 °/s

Numero di posizioni preselezionate: 64

## Sicurezza di rete

### • Spegnere questo prodotto quando lo si pulisce.

La mancata osservanza di questa precauzione può causare ferite.

## Precauzioni per l'utilizzo

### • Rivolgersi al rivenditore per i lavori di installazione.

I lavori di installazione richiedono tecnica ed esperienza. La mancata osservanza di questa precauzione può causare incendi, scosse elettriche, ferite o danni al prodotto. • Non esitare a rivolgersi al rivenditore.

• Interrompere immediatamente l'utilizzo se si verifica qualcosa di anomalo con questo prodotto.

Quando fuoriesce fumo dal prodotto, proviene odore di fumo dal prodotto o la parte esterna del prodotto si è deteriorata, l'utilizzo continuo causerà un incendio o una caduta del prodotto provocando ferite o danni al prodotto. • Spegnerlo immediatamente e rivolgersi a personale di assistenza qualificato per la riparazione.

- • Selezionare un'area di installazione che possa supportare il peso totale. La selezione di una superficie di installazione non appropriata può causare la caduta o il rovesciamento di questo prodotto, procurando ferite. • Il lavoro di installazione deve essere iniziato dopo aver eseguito un sufficiente rinforzo.
- • Si devono compiere ispezioni periodiche.

La ruggine sulle parti metalliche o sulle viti può causare la caduta del prodotto e provocare ferite o incidenti.

Questo potrebbe danneggiare permanentemente questo prodotto. Spegnerlo immediatamente e rivolgersi a personale di assistenza qualificato per la riparazione.

viene prodotto gas corrosivo.

In caso contrario, le parti di montaggio si deterioreranno e potranno verificarsi incidenti quali la caduta

del prodotto.

• Non colpire o scuotere con forza questo prodotto.

La mancata osservanza di questa precauzione può causare incendi o ferite.

• Non sfregare i bordi delle parti metalliche con le mani. La mancata osservanza di questa precauzione può causare ferite.

• Non toccare questo prodotto o i cavi collegati durante le tempeste di fulmini (anche

durante un processo operativo).

La mancata osservanza di questa precauzione può causare scosse elettriche.

### • Tenere le schede di memoria SDHC/SD (optional) lontano dalla portata di neonati e bambini.

In caso contrario, potrebbero ingerire le schede inavvertitamente. • In questo caso, rivolgersi immediatamente ad un medico.

\*1

Scatto-mappa: Scatto-mappa preselezionato Ritorno automatico: 10 s/ 20 s/ 30 s/ 1 min/ 2 min/ 3 min/ 5 min/ 10 min/ 20 min/ 30 min/ 60 min ● Rete Rete: 10BASE-T/100BASE-TX, connettore RJ45 Risoluzione: WV-ST165 Modalità di imaging: 4:3 H.264 1280x960/ VGA (640x480)/ QVGA (320x240) max 30 fps JPEG 1280x960/ VGA (640x480)/ QVGA (320x240) max 30 fps Modalità di imaging: 16:9 H.264 1280x720/ 640x360/ 320x180 max 30 fps JPEG 1280x720/ 640x360/ 320x180 max 30 fps WV-ST162 Rapporto di formato: 4:3 H.264 SVGA (800x600)/ VGA (640x480)/ QVGA (320x240) max 30 fps JPEG SVGA (800x600)/ VGA (640x480)/ QVGA (320x240) max 30 fps Rapporto di formato: 16:9 H.264 640x360/ 320x180, max 30 fps JPEG 640x360/ 320x180, max 30 fps Metodo di compressione delle immagini: H.264 Qualità dell'immagine: Bassa/ Normale/ Fine Tipo di trasmissione: Unicast/Multicast Bit rate: Bit rate costante/ Miglior risultato/ VBR avanzato: 64 kbps/ 128 kbps/ 256 kbps/ 384 kbps/ 512 kbps/ 768 kbps/ 1024 kbps/ 1536 kbps/ 2048 kbps/ 3072 kbps/ 4096 kbps/ 8192 kbps Priorità del frame rate: 1 fps/ 3 fps/ 5 fps/ 7,5 fps/ 10 fps/ 12 fps/ 15 fps/ 20 fps/ 30 fps JPEG Qualità dell'immagine: 0 Super fine/ 1 Fine/ 2/ 3/ 4/ 5 Normale/ 6/ 7/ 8/ 9 Bassa (10 passi: 0-9) Tipo di trasmissione: PULL/PUSH Intervallo di trasmissione: 0,1 fps - 30 fps (Il frame rate dei JPEG sarà limitato quando si visualizzano sia immagini JPEG sia immagini H.264.) Metodo di compressione dell'audio: G.726 (ADPCM) 32 kbps/16 kbps G.711 64 kbps Controllo della larghezza di Illimitato/ 64 kbps/ 128 kbps/ 256 kbps/ 384 kbps/ 512 kbps/ banda: 768 kbps/ 1024 kbps/ 2048 kbps/ 4096 kbps/ 8192 kbps Protocollo: IPv6: TCP/IP, UDP/IP, HTTP, HTTPS, RTP, FTP, SMTP, DNS, NTP, SNMP, DHCPv6, MLD, ICMP, ARP IPv4: TCP/IP, UDP/IP, HTTP, HTTPS, RTSP, RTP, RTP/RTCP, FTP, SMTP, DHCP, DNS, DDNS, NTP, SNMP, UPnP, IGMP, ICMP, ARP Numero massimo di accessi contemporanei: 14 (Dipende dalle condizioni della rete) Cliente FTP: Trasmissione di immagini di allarme, trasmissione periodica all'FTP Multiscreen: Si possono visualizzare simultaneamente su un multiscreen fino a 16 immagini della telecamera. (Inclusa la telecamera stessa)

### Scheda di memoria SDHC/ Fabbricata da Panasonic (SD classe di velocità 4 o superiore)

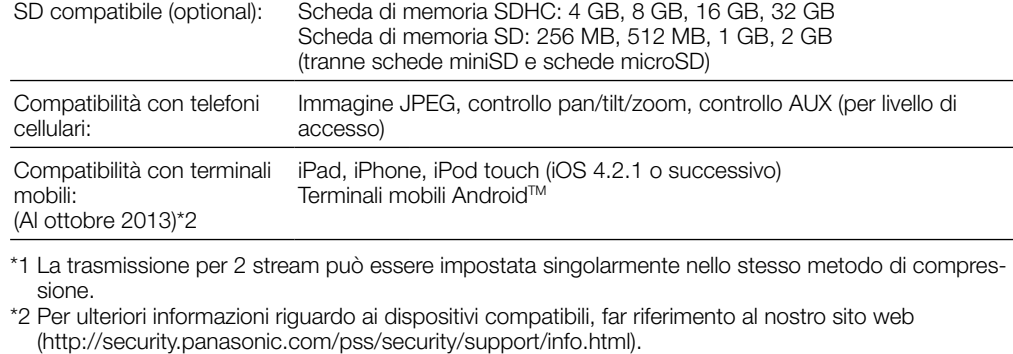

### ● Accessori opzionali

# Correzione dei difetti di funzionamento

## Istruzioni per la sicurezza importanti

S3125A

- 11) Disinserire la spina di questa apparecchiatura durante i temporali con fulmini o quando non la si utilizza per lunghi periodi di tempo.
- 12) Per la manutenzione rivolgersi a personale di assistenza qualificato. La manutenzione è necessaria quando l'apparecchiatura è stata danneggiata in qualsiasi modo, come ad esempio quando il cavo o la spina di alimentazione sono danneggiati, è stato rovesciato del liquido o sono caduti degli oggetti sull'apparecchiatura, l'apparecchiatura è stata esposta alla pioggia o all'umidità, non funziona normalmente o è stata fatta cadere.

QUESTA PUBBLICAZIONE VIENE FORNITA "COSÌ COM'È" SENZA GARANZIE DI NESSUN GENERE, SIANO ESSE ESPRESSE O IMPLICITE, INCLUSE MA NON LIMITATE ALLE GARANZIE IMPLICITE DI COMMERCIABILITÀ, IDONEITÀ PER QUALSIASI FINE PARTICOLARE O NON VIOLAZIONE DEI DIRITTI DI TERZI.

QUESTA PUBBLICAZIONE POTREBBE CONTENERE INESATTEZZE TECNICHE O ERRORI TIPOGRAFICI. MODIFICHE VENGONO AGGIUNTE ALLE INFORMAZIONI QUI CONTENUTE, IN QUALSIASI MOMENTO, PER IL MIGLIORAMENTO DI QUESTA PUBBLICAZIONE E/O DEL(-I) PRODOTTO(-I) CORRISPONDENTE(-I).

- (1) QUALSIASI DANNO E PERDITA, INCLUSI SENZA LIMITAZIONE, QUELLI DIRETTI O INDIRETTI, SPECIALI, CONSEGUENTI O ESEMPLARI, DERIVATI O RELATIVI AL PRODOTTO;
- (2) LESIONI PERSONALI O QUALSIASI DANNO CAUSATO DALL'UTILIZZO SCORRETTO O DALL'ESECUZIONE NEGLIGENTE DI OPERAZIONI DA PARTE DELL'UTENTE;
- (3) TUTTI I MALFUNZIONAMENTI O INCONVENIENTI CAUSATI DA SMONTAGGIO, RIPARAZIONE O MODIFICA NON AUTORIZZATI DEL PRODOTTO DA PARTE DELL'UTENTE, INDIPENDENTEMENTE DALLA CAUSA DEL MALFUNZIONAMENTO O DELL'INCONVENIENTE;
- (4) INCONVENIENTI O QUALSIASI PERDITA DERIVATI DALLA MANCATA VISUALIZZAZIONE DELLE IMMAGINI, DOVUTI A QUALSIASI MOTIVO O CAUSA INCLUSI QUALSIASI GUASTO O PROBLEMA DEL PRODOTTO;
- (5) QUALSIASI PROBLEMA, CONSEGUENTE INCONVENIENTE, PERDITA O DANNO DERIVATO DAL SISTEMA COMBINATO CON DISPOSITIVI DI TERZI;
- (6) QUALSIASI RICHIESTA DI RISARCIMENTO O AZIONE LEGALE PER DANNI, AVVIATA DA QUALSIASI PERSONA O ORGANIZZAZIONE IN QUANTO SOGGETTO FOTOGENICO, A CAUSA DELLA VIOLAZIONE DELLA PRIVACY RISULTATA DAL FATTO CHE UNA CERTA IMMAGINE DELLA TELECAMERA DI SORVEGLIANZA, INCLUSI I DATI SALVATI, PER QUALCHE MOTIVO, VENGA RESA PUBBLICA O VENGA UTILIZZATA PER QUALSIASI SCOPO;
- (7) PERDITA DI DATI REGISTRATI CAUSATA DA QUALSIASI GUASTO.

# Riguardo ai manuali dell'utente

- Ci sono i seguenti 2 manuali di istruzioni per le WV-ST165, WV-ST162.
- Guida all'installazione: Spiega come installare e collegare i dispositivi e anche come collegare e configurare la rete.
- Manuale di istruzioni (incluso sul CD-ROM): Spiega come eseguire le impostazioni e come utilizzare questa telecamera.
- Adobe® Reader® è necessario per leggere questo manuale di istruzioni sul CD-ROM fornito.
- Se Adobe® Reader® non fosse installato sul PC, scaricare l'ultima versione di Adobe Reader dal sito web di Adobe ed installarlo. "ST165, ST162" riportati nelle istruzioni e nelle illustrazioni utilizzate in questo manuale di istruzioni indi-

cano le WV-ST165, WV-ST162.

In questo manuale di istruzioni vengono utilizzate le schermate in inglese.

### AVVERTENZA:

- Per prevenire il rischio di incendio o di scossa elettrica, non esporre questa apparecchiatura alla pioggia o all'umidità.
- Per prevenire ferite, questa apparecchiatura deve essere fissata saldamente a pavimento/parete/ soffitto in conformità con le istruzioni per l'installazione.
- L'installazione deve essere eseguita conformemente a tutte le norme di installazione pertinenti.
- I collegamenti devono essere conformi alla normativa elettrica locale.

Noi dichiariamo sotto nostra esclusiva responsabilità che il prodotto a cui si riferisce la presente dichiarazione risulta conforme al seguente standard o altro documento normativo conforme alle disposizioni della direttiva 2004/108/CE.

## PRECAUZIONE

### Informazioni per gli utenti sulla raccolta e lo smaltimento di vecchie apparecchiature e batterie esauste

- Questi simboli sui prodotti, sull'imballaggio, e/o sulle documentazioni o manuali accompagnanti i prodotti indicano che i prodotti elettrici, elettronici e le batterie usate non devono essere buttati nei rifiuti domestici generici. ∕⊢ঌ
- Per un trattamento adeguato, recupero e riciclaggio di vecchi prodotti e batterie usate, vi preghiamo di portarli negli appositi punti di raccolta, secondo la legislazione vigente nel

vostro Paese e le Direttive 2002/96/EC e 2006/66/EC. Smaltendo correttamente questi prodotti e le batterie, contribuirete a salvare importanti risorse e ad evitare i potenziali effetti negativi sulla salute umana e sull'ambiente che altrimenti potrebbero verificarsi in seguito ad un trattamento inappropriato dei rifiuti. Per ulteriori informazioni sulla raccolta e sul riciclaggio di vecchi prodotti e batterie, vi preghiamo di contattare il vostro comune, i vostri operatori per lo smaltimento dei rifiuti o il

punto vendita dove avete acquistato gli articoli. Sono previste e potrebbero essere applicate sanzioni qualora questi rifiuti non siano stati

smaltiti in modo corretto ed in accordo con la legislazione nazionale.

### Per utenti commerciali nell'Unione Europea

Se desiderate eliminare apparecchiature elettriche ed elettroniche, vi preghiamo di contattare il vostro commerciante od il fornitore per maggiori informazioni.

**Cd**

### [Informazioni sullo smaltimento rifiuti in altri Paesi fuori dall'Unione Europea]

Questi simboli sono validi solo all'interno dell'Unione Europea. Se desiderate smaltire questi articoli, vi preghiamo di contattare le autorità locali od il rivenditore ed informarvi sulle modalità per un corretto smaltimento.

### Nota per il simbolo delle batterie (esempio con simbolo chimico riportato sotto il simbolo principale):

Questo simbolo può essere usato in combinazione con un simbolo chimico; in questo caso è conforme ai requisiti indicati dalla Direttiva per il prodotto chimico in questione.

Prima di tentare di collegare o utilizzare questo prodotto, si prega di leggere attentamente queste istruzioni e di conservare questo manuale per usi futuri.

Il numero del modello è abbreviato in alcune descrizioni contenute in questo manuale. Questo documento è la Guida all'installazione intesa all'utilizzo in altri paesi al di fuori del Giappone.

### Panasonic Corporation http://www.panasonic.com

Panasonic Corporation Osaka, Japan

Authorised Representative in EU: Panasonic Testing Centre Panasonic Marketing Europe GmbH Winsbergring 15, 22525 Hamburg, Germany

© Panasonic Corporation 2017

N1013-1047 PGQP1599YA

52  $H \blacksquare$ 

### Quando si collega la telecamera utilizzando PoE (Power over Ethernet)

### Quando si collega la telecamera utilizzando l'alimentazione 12 V CC

### Precauzione:

- 
- 
- 
- 

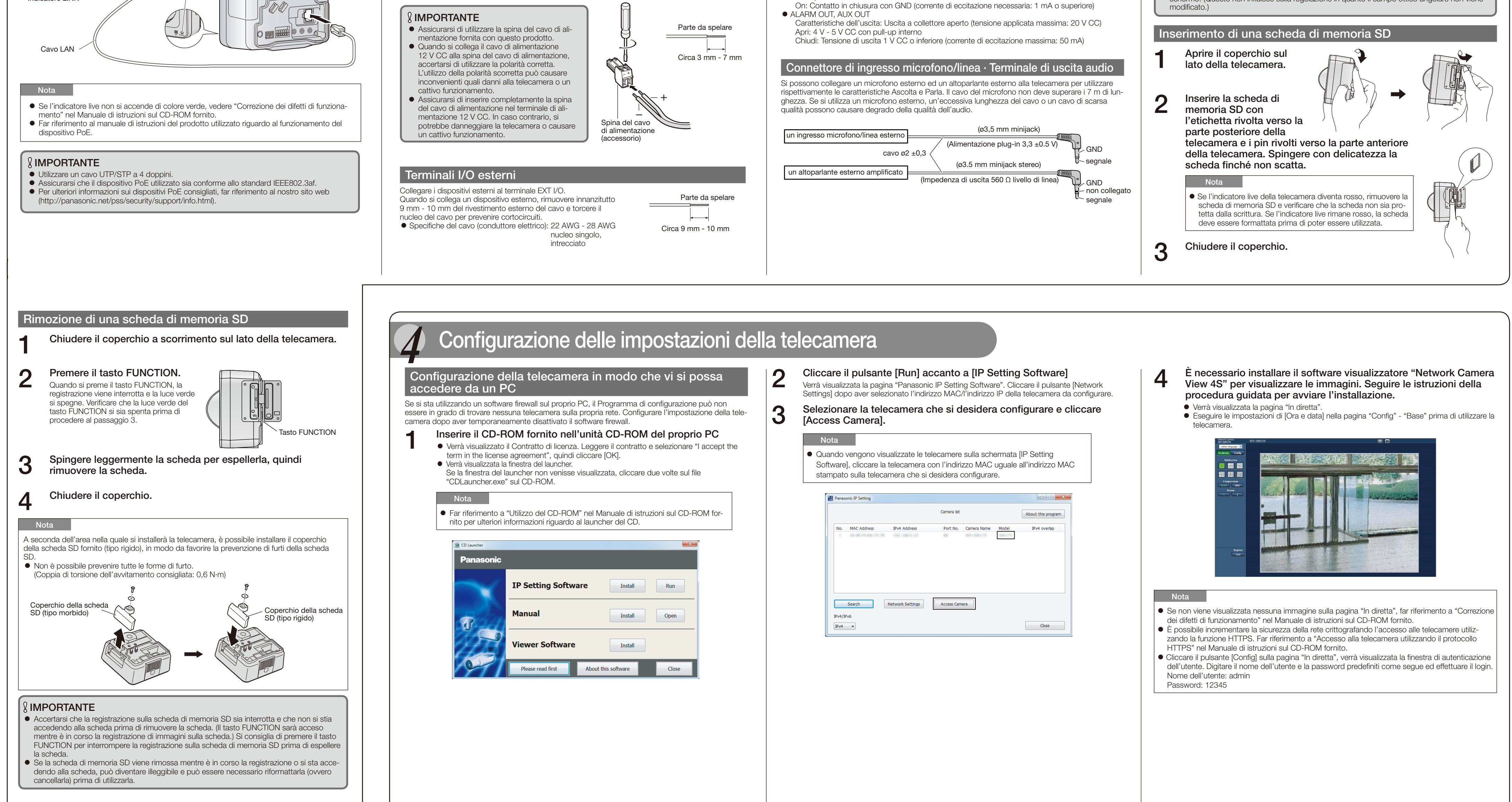

### IMPORTANTE

- Non collegare 2 o più fili direttamente ad un terminale. Qualora fosse necessario collegare 2 o più fili, utilizzare uno sdoppiatore.
- Ingresso ed uscita del terminale EXT I/O 2 e 3 possono essere commutati configurando l'impostazione. La regolazione predefinita del terminale EXT I/O 2 è "ALARM IN 2" e del terminale EXT I/O 3 è "ALARM IN 3". È possibile determinare se ricevere o meno l'ingresso dal terminale EXT I/O 2 e 3 (ALARM IN2, 3) selezionando "Off", "Ingresso dell'allarme", "Uscita dell'allarme" o "Uscita AUX" per "Terminale 2" o "Terminale 3" sulla scheda [Allarme] sulla pagina "Allarme". Far
- riferimento al Manuale di istruzioni (incluso sul CD-ROM) per ulteriori informazioni.
- 

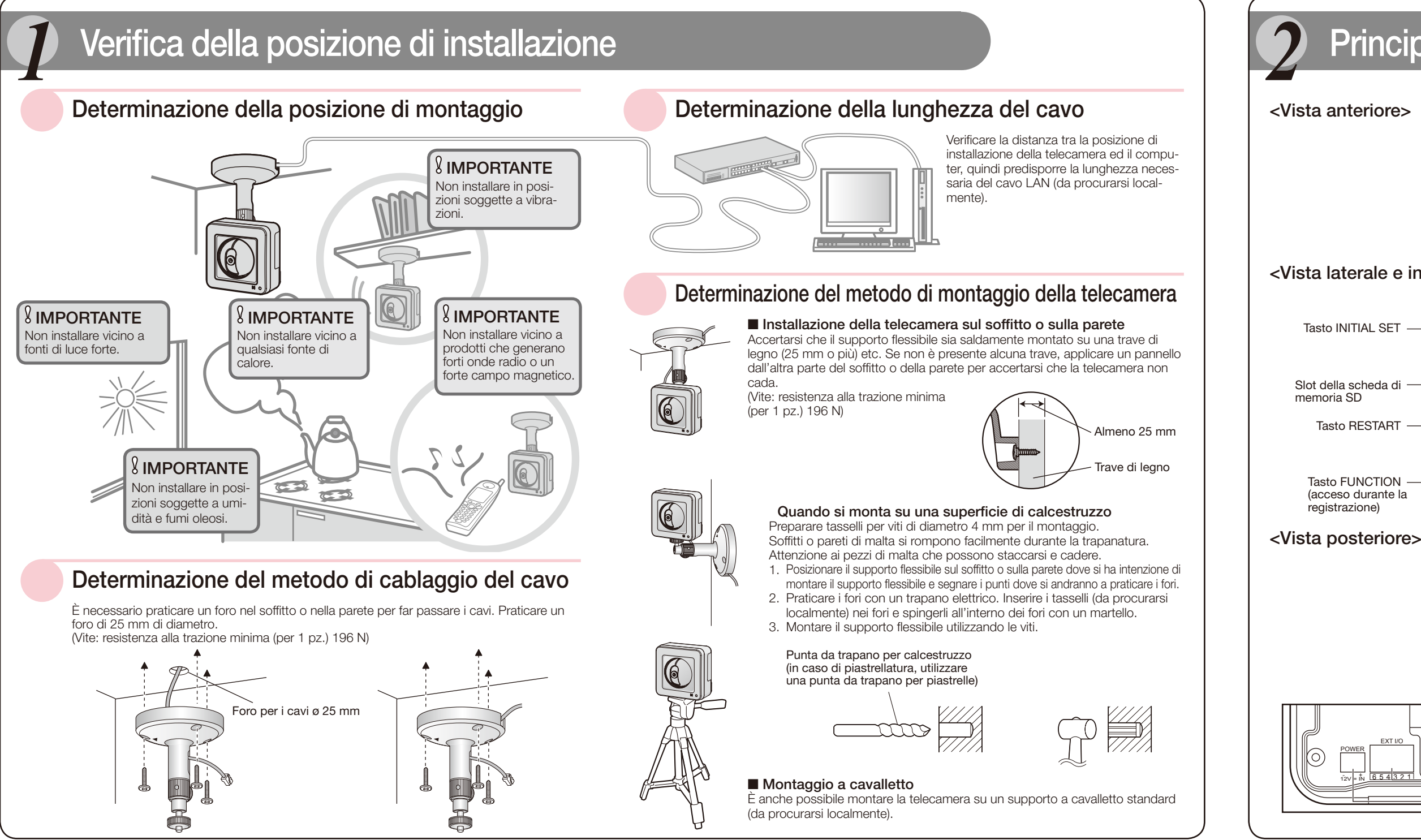

# **Principali controlli operativi**

- 
- 
- 
- Per il terminale di uscita audio Per il terminale di ingresso microfono/linea Al microfono Al terminale di ingresso adell'altoparlante

- -

Se non fosse possibile far passare i cavi attraverso l'incavo, avvolgere i cavi all'albero del supporto utilizzando del nastro (da procurarsi localmente) o altri materiali.

Durante l'installazione della telecamera, agganciare il cavo dell'adattatore CA (da procurarsi localmente) ed i cavi per altoparlante esterno/sensore esterno/microfono/video, etc. sui ganci quando si eseguono i collegamenti.

### <Vista laterale e inferiore>

### 8 Regolare la posizione della telecamera e stringere saldamente la chiera del supporto flessibile e la vite di fissaggio. ghiera del supporto flessibile e la vite di fissaggio.

Foro di montaggio del supporto

Gancio per i cavi di Terminale di alimentazione 12 V CC/Connettore di uscita del monitor per la regolazione/ Terminali I/O esterni Porta LAN [10BASE-T/100BASE-TX] Gancio per i cavi di Terminale di uscita audio/ Connettore di ingresso microfono/linea Connettore di ingresso microfono/linea MIC/LINE INI Terminale di uscita audio [AUDIO OUT] Connettore di uscita del monitor per la regolazione [MONITOR OUT] Terminali I/O esterni [EXT I/O] Terminale di alimentazione 12 V CC

[POWER]

### Terminali I/O esterni

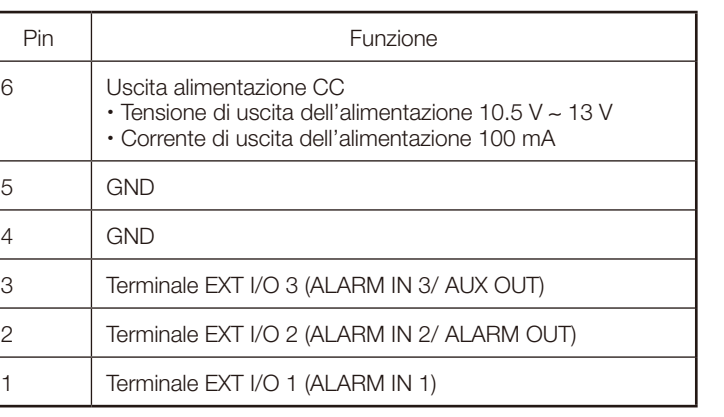

### Riguardo al tasto [INITIAL SET]

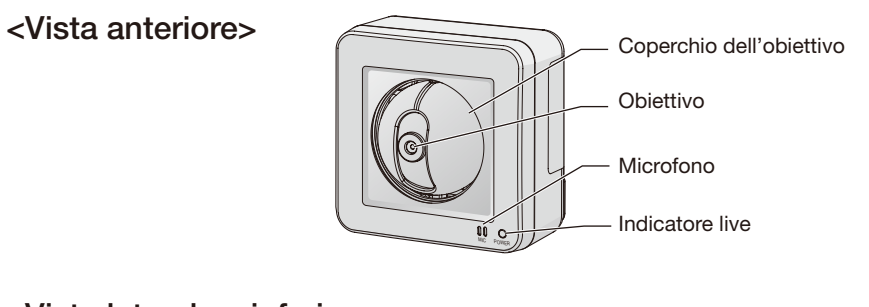

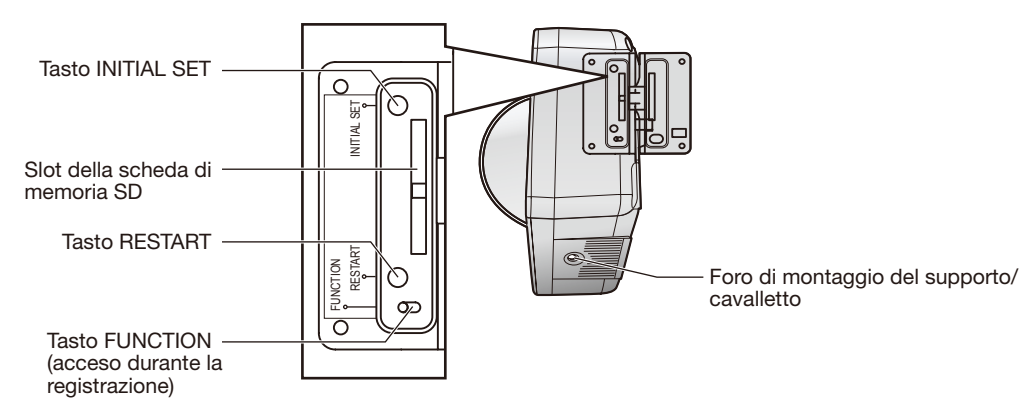

Dopo aver spento la telecamera, accendere la telecamera mentre si tiene premuto questo tasto ed attendere circa 5 o più secondi senza rilasciare questo tasto. Attendere circa 3 minuti dopo aver rilasciato il tasto. La telecamera verrà avviata e verranno inizializzate le impostazioni incluse le impostazioni di rete. Prima di inizializzare le impostazioni, si consiglia di annotarsi anticipatamente le impostazioni. L'inizializzazione sarà completata quando l'indicatore live smette di lampeggiare di colore arancione e si spegne. Tenere presente che le impostazioni delle posizioni preselezionate e la chiave CRT (chiave crittografica SSL) utilizzate per il protocollo HTTPS non verranno inizializzate.

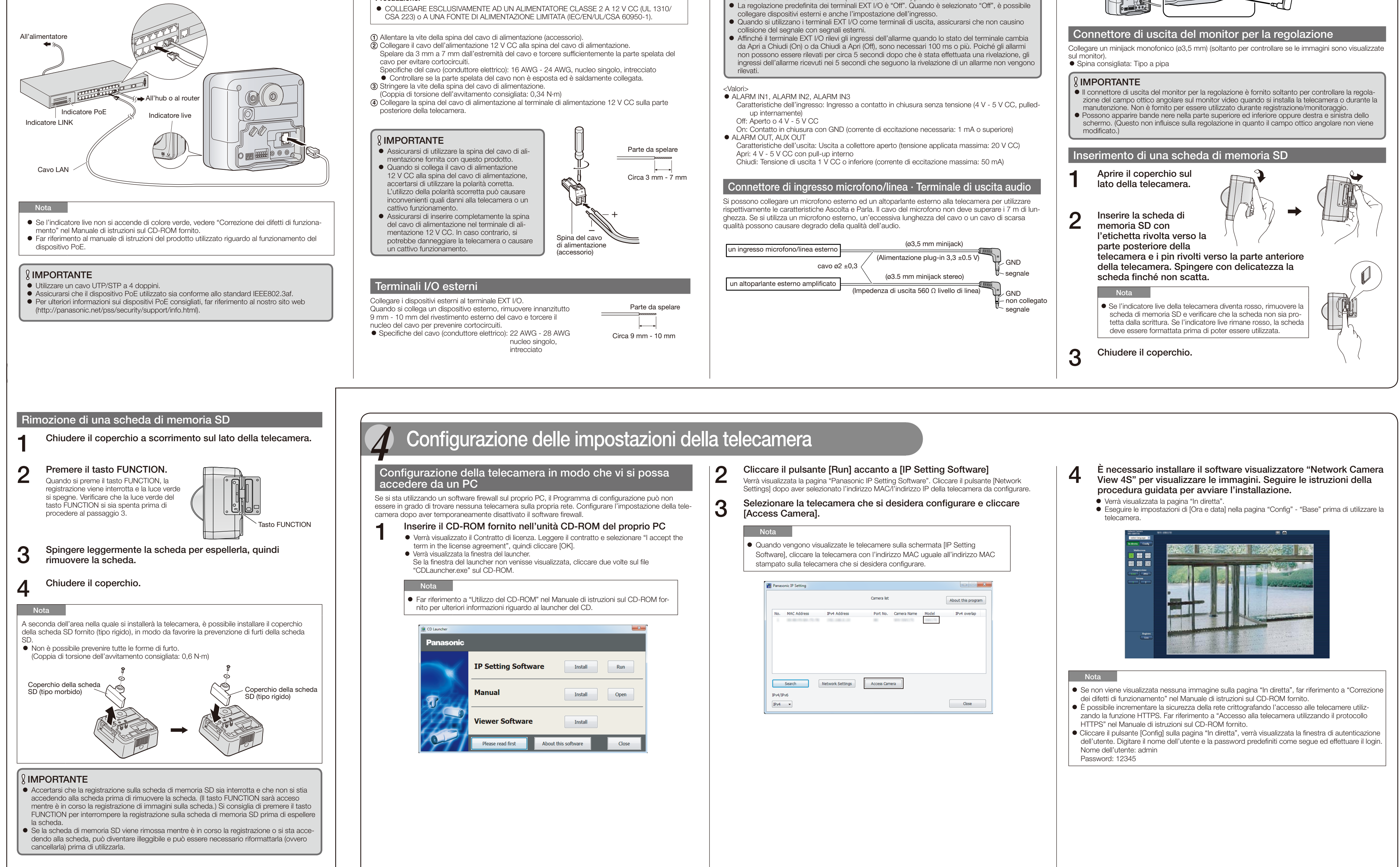

### IMPORTANTE

 Non spegnere la telecamera mentre è in corso l'inizializzazione. In caso contrario, l'inizializzazione potrebbe non riuscire e si potrebbe causare un cattivo funzionamento.

### Riguardo al tasto [RESTART]

Quando la telecamera è accesa, è possibile anche riavviare la telecamera premendo il tasto RESTART. Tenere premuto il tasto RESTART per circa un secondo con un oggetto appuntito. Il riavvio è completato quando la testa di brandeggio orizzontale/verticale della telecamera esegue il suo movimento iniziale.

# *3* Collegamenti

EXT I/O

POWER

100BASE-TX 10BASE-T/

 $12V = 1N$  654321

Regolare la telecamera in una posizione/direzione adatta mentre si verificano le immagini effettivamente visualizzate sullo schermo del computer.

### Cablaggio senza praticare un foro per i cavi sul soffitto o sulla parete

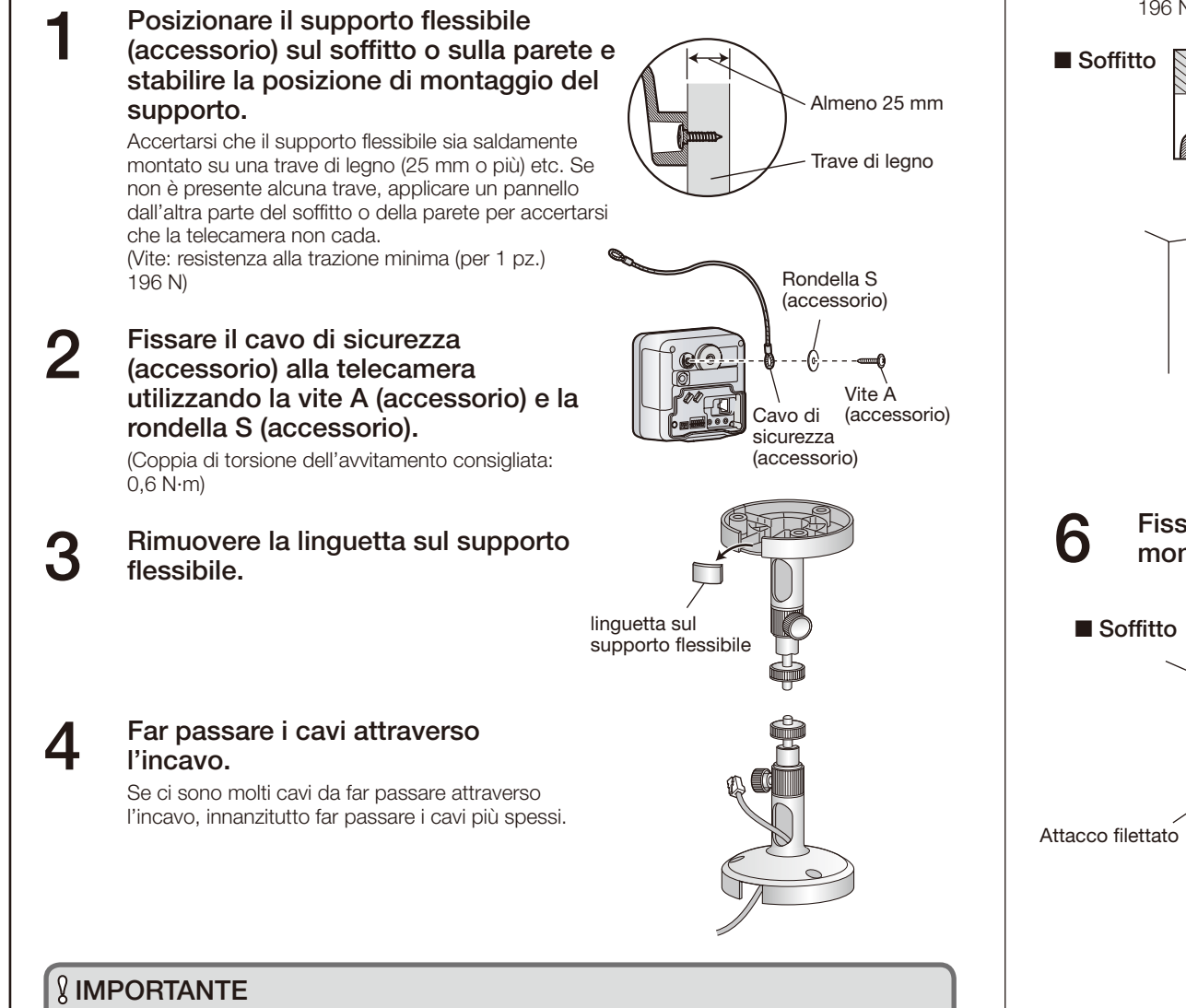

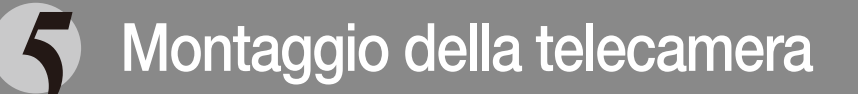

5 Montare saldamente il supporto flessibile sul soffitto o sulla parete con la vite B (accessorio).

Quando si monta il supporto flessibile sulla parete, posizionare il supporto flessibile in modo che il segno " $\blacktriangle$ " sia rivolto verso l'alto. (Vite B: resistenza alla trazione minima (per 1 pz.) 196 N)

7 Far passare i cavi attraverso il coperchio dei connettori, quindi collegare tutti i cavi necessari (adattatore CA, LAN, audio/video, etc.). Far riferimento a "Collegamenti".

### IMPORTANTE

La posizione di fissaggio della vite di fissaggio può essere regolata a seconda della direzione in cui è rivolta la telecamera e la sua angolazione.

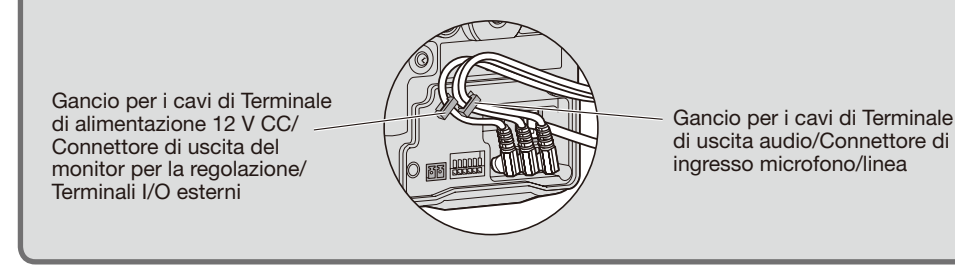

fissarlo al soffitto o alla parete utilizzando la vite B (accessorio) e la rondella L (accessorio).

Fissare il cavo di sicurezza in una posizione tale per cui se la telecamera dovesse staccarsi non cadrebbe sugli individui nelle vicinanze. (Vite B: resistenza alla trazione minima (per 1 pz.) 196 N)

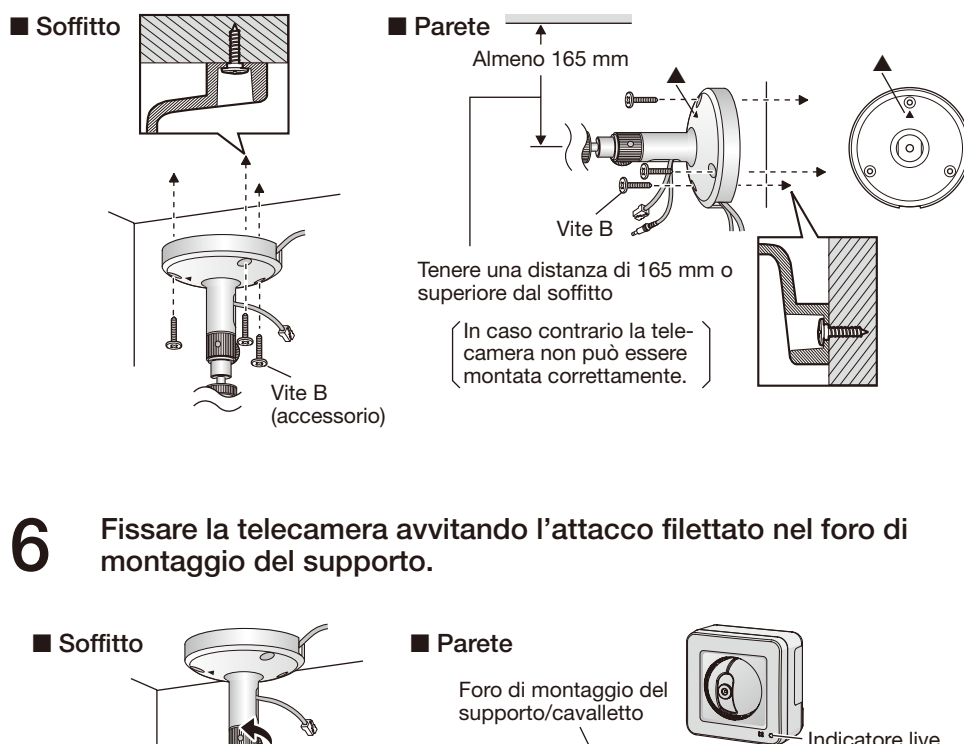

## Cablaggio attraverso un foro praticato sul soffitto o sulla parete

Praticare un foro per i cavi sul soffitto o sulla parete. Fissare il cavo di sicurezza alla telecamera e far passare i cavi attraverso l'incavo. Quindi seguire i passaggi 2 e da 4 a 9. Non è necessario rimuovere la linguetta sul supporto flessibile. (Vite B: resistenza alla trazione minima (per 1 pz.) 196 N)

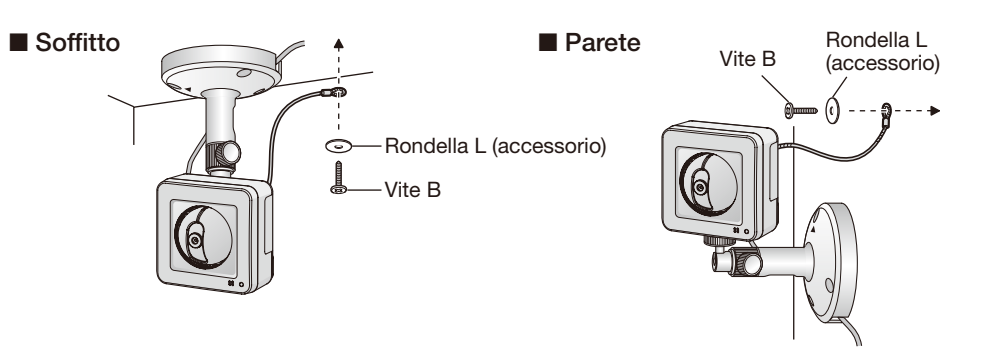

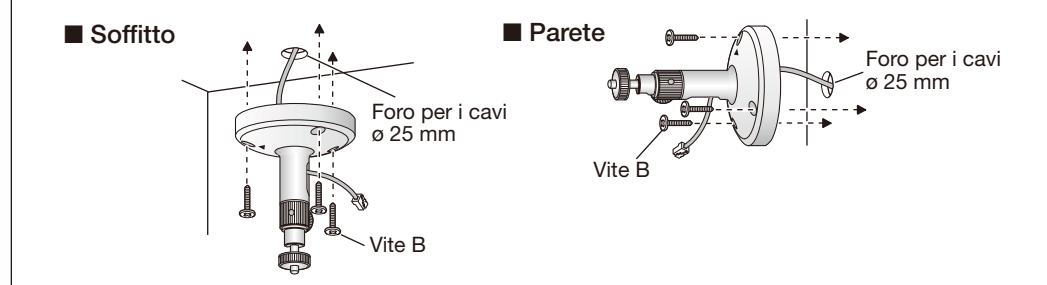

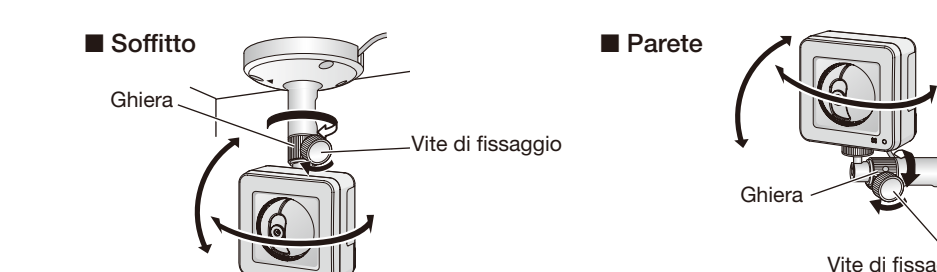

## **9** Regolare la lunghezza del cavo di sicurezza quando è teso e<br>fissarlo al soffitto o alla parete utilizzando la vite B (accessori

Ghiera

supporto

 $\circledcirc$ 

Foro di montaggio de

Ghiera

Attacco fi

\* È possibile fissare il supporto al foro di montaggio del supporto, nella parte posteriore della telecamera.